# ACTIVACIÓN DE VENTANAS EMERGENTES

Maria del Pilar Lopez Frutos U-TAD Departamento de e-learning

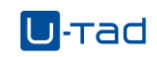

## Contenido

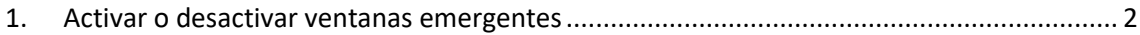

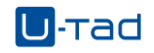

## <span id="page-2-0"></span>1. Activar o desactivar ventanas emergentes

Para poder compartir la cámara de tu equipo y el micrófono es necesario que permitas que ambos dispositivos se comuniquen con tu navegador, para poder hacerlo es necesario que tengas habilitadas las ventanas emergentes. Para ello debes seguir los siguientes pasos:

- 1. Abre Chrome en tu ordenador.
- 2. En la parte superior derecha, haz clic en Más  $\rightarrow$  Configuración.
- 3. En la parte inferior, haz clic en Configuración avanzada.
- 4. En la sección "Privacidad y seguridad", haz clic en Configuración de contenido.
- 5. Haz clic en Ventanas emergentes.
- 6. En la parte superior, elige la opción Permitido o Bloqueado.

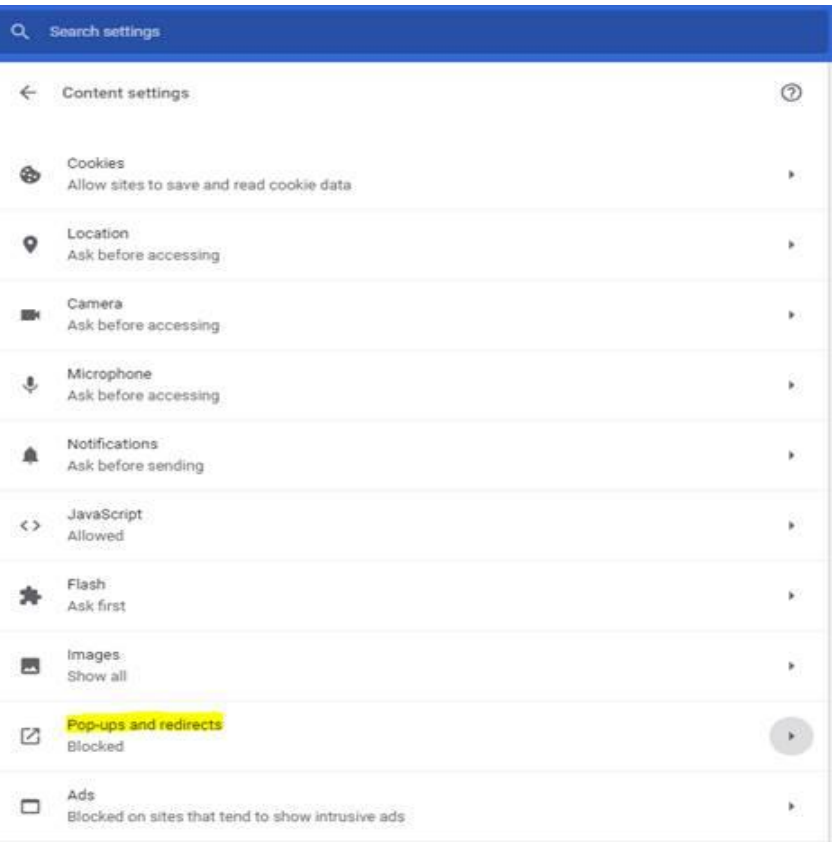

### Activación de ventanas emergentes

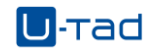

 $\bigcirc$ 

Add

Add

Q Search settings

 $\leftarrow$  Pop-ups and redirects

Blocked (recommended)

### Block

No sites added

#### Allow

No sites added